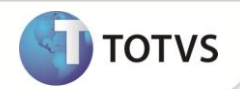

# **Alteração da identidade visual do filtro de browse**

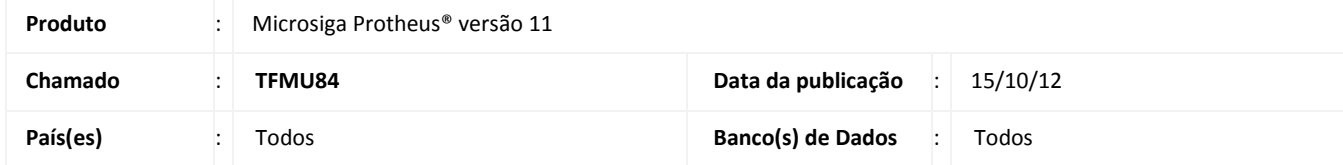

Alterada a disposição das opções existentes na dialog de filtro de browses. Para adequar todas as telas presentes no sistema, foi desenvolvida uma melhoria capaz de realocar a disposição das opções presentes na tela de filtro da mBrowse. Substituida a opção Executar para **Confirmar** e para fechar a janela apresentada a opção **Fechar**.

## **PROCEDIMENTOS PARA IMPLEMENTAÇÃO**

Para viabilizar essa melhoria, é necessário aplicar o pacote de atualizações (Patch) da Lib em que os fontes **FWFILTER.PRW** esteja com datas iguais ou superiores a **01/08/2012**.

### **PROCEDIMENTO PARA UTILIZAÇÃO**

#### **Exemplo**

- 1. No **Faturamento (SIGAFAT)** acesse **Atualizações/Cadastros/Produtos (MATA010)**.
- 2. Clique em **Filtrar** localizado na parte superior do browse.
- 5. Confira as opções alteradas.

#### **INFORMAÇÕES TÉCNICAS**

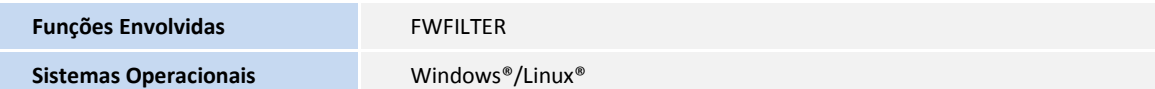